#### **Ghid de pregătire pentru certificarea IC3 Global Standard 4**

#### **Bazele utilizării calculatorului Activități online**

#### **Lecția 13: Conectarea**

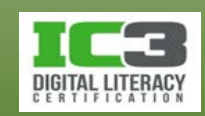

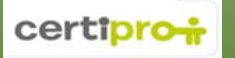

### **Obiectivele lecției**

- Avantajele lucrului în reţea
- Viteze de transfer în reţea
- Tipuri de reţele uzuale
- Rolul protocolului TCP
- Reţele locale (LAN-uri)
- Conexiuni cu fir şi fără fir
- Adrese folosite în reţelele locale
- Reţele globale (WAN-uri)
- Semnalizarea analogică şi digitală
- Metode de conectare la internet
- Rolul numelor de domenii (DNS)
- Securitatea rețelelor
- Rolul paravanelor de protecţie şi a porţilor de acces (gateways)
- Folosirea reţelelor private virtuale (VPN)
- Tehnici fundamentale de depanare a problemelor de rețea

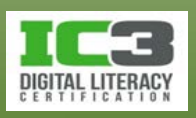

### **Definiția unei reţele**

- La modul general, o rețea este un sistem (o infrastructură) care asigură transportul obiectelor sau a informației.
- În termeni IT moderni, o reţea este un grup de două sau mai multe computere interconectate astfel încât să poată comunica, partaja resurse şi schimba date, între ele.
	- − Din punct de vedere al mărimii, termenul poate cuprinde atât reţeaua unei afaceri mici, dintr-o singură cameră, cât şi o reţea mondială care conectează milioane de utilizatori, cum ar fi internetul.

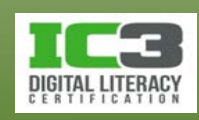

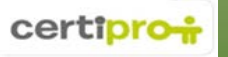

## **Definiția unei reţele**

- **Avantajele folosirii unei reţele**
	- − Printre avantajele utilizării unei rețele se numără posibilitatea de a:
		- − partaja fişiere
		- − folosi resursele de reţea (cum ar fi imprimantele)
		- − accesa internetul
	- − Partajarea resurselor de rețea, cum ar fi imprimantele, economiseşte bani şi permite oamenilor să fie productivi fără supraaglomerarea cauzată de redundanța echipamentelor.

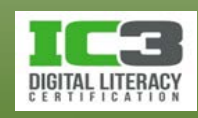

### **Vitezele de transfer în rețea**

#### • **Viteza unei rețele:**

- − Se referă la capacitatea acesteia de a transfera informație (măsurată în biți).
- − Viteza sau **rata de transfer** a datelor într-o reţea este măsurată în biţi pe secundă (bps) sau multipli.

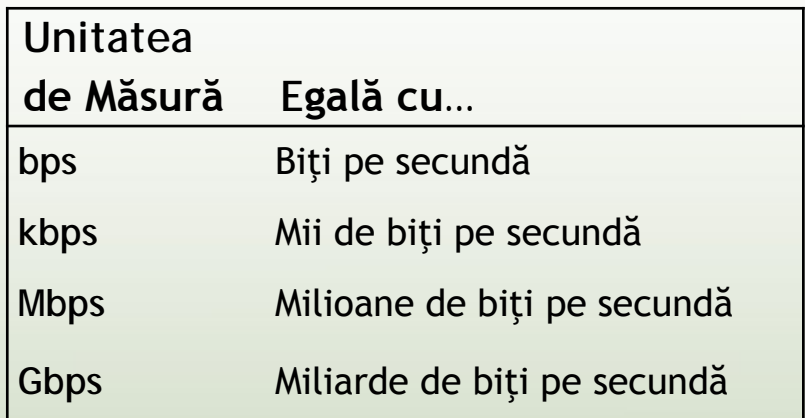

- − Factori care afectează viteza cu care datele traversează o reţea:
	- − tipul mediului de transmisie (fir de cupru, fibră optică, canal radio).
	- − tipul standardului de rețea folosit
	- − mărimea traficului din reţea
	- − viteza dispozitivelor de reţea conectate
- − Capacitatea unei reţele de a transfera date mai este denumită şi **lărgime de bandă.**

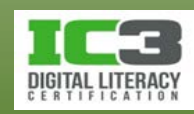

### **Modele de reţea**

- **Modelul client/server**
	- − Multe reţele din cadrul unor organizații sunt structurate folosind modelul client/server fiind numite şi reţele bazate pe server
		- − Computerele individuale și dispozitivele interacţionează prin intermediul unui server central la care sunt conectate toate acestea.
	- − Computerele individuale sunt sisteme *client* care formulează cereri pentru serviciile furnizate de către server.
		- − *Serverul* este mult mai puternic decât clienții conectaţi la el.
	- − Reţelele pe bazate pe server sunt în general mai sigure decât reţelele *peer to peer* de care vom discuta în continuare.
		- − Serverul central controlează accesul la toate resursele rețelei.
		- − Utilizatorii se pot conecta la rețea doar furnizând un nume de utilizator şi o parolă validate de către server.

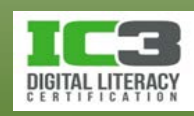

### **Modele de reţea**

- **Modelul peer to peer**
	- − Toate computerele participante la o astfel de rețea sunt mai mult sau mai puţin egale, şi nu există nici un server central.
	- − Fiecare calculator conectat la reţea este denumit *gazdă* (*host*)
		- − Gazdele dintr-o reţea peer to peer pot partaja fişiere, folosi internetul, o imprimantă, un scaner sau alte dispozitive periferice, în comun.
- **Modelul bazat pe web**
	- − Computerele dintr-o astfel de rețea pot folosi internetul ca magistrală de rețea, şi se pot conecta la alte computere de pe glob.
	- − Conectarea la rețele prin internet mai este denumită *internetworking*:
		- − Pentru acest model este nevoie doar de un browser şi de acces la internet.

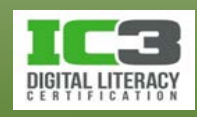

## **TCP/IP şi lucrul în reţea**

- *Un protocol este un set de reguli (convenții) care permit dispozitivelor să comunice între ele într-un mod prestabilit.*
- Toate SO importante utilizează așa numitul *protocol de control al transmisiei/protocol internet (TCP/IP).*
	- − *TCP/IP este protocolul standard atât pentru rețele locale (LAN) cât şi pentru cele globale (WAN), fiind necesar pentru accesul la internet.*
- TCP/IP este o colecție de protocoale care asigură funcționarea serviciilor pentru activitățile desfășurate pe web.
	- − Acest tip de organizare este numit **stivă de protocoale**.
	- − Rețeaua care folosește acest protocol este numită reţea TCP/IP.

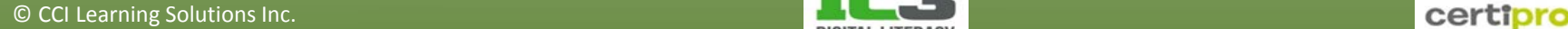

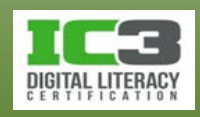

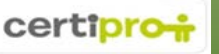

- O rețea locală este un grup de computere interconectate, aflate într-o arie geografică relativ restrânsă.
- La o astfel de rețea, utilizatorii trebuie să se conecteze cu un nume de utilizator si o parolă recunoscute de către rețea.
	- − Aceasta este condiția pentru a obține acces la resursele și serviciile rețelei.
- Majoritatea reţelelor LAN în funcţiune astăzi aderă la un standard de reţea cunoscut sub numele de *Ethernet.*
	- − Ethernet este un set de tehnologii de reţea pentru rețelele locale sau metropolitane (MAN).

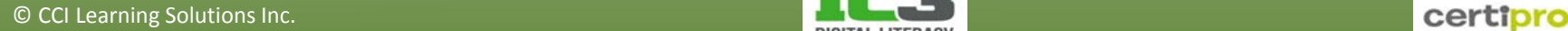

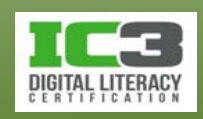

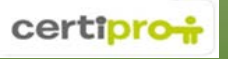

#### • **Conectarea la reţeaua LAN**

- − Conectarea la reţeaua LAN necesită:
	- − placă de reţea (NIC *Network Interface Card*)
	- − un mediu de transmitere (fir sau unde radio)

#### • **Placa de reţea**

- − Este numită şi adaptor de rețea.
- − Constituie interfața dintre calculator și rețea.
- − Deţine un port pentru conectarea unui cablu de rețea.
- **Mediul de transmitere**
	- − Cel mai utilizat mediu este firul de cupru în forma unui cablu cu perechi de fire torsadate.

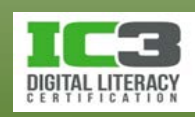

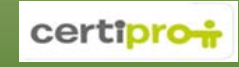

- **Dispozitive LAN**
	- − Cablul de reţea furnizează calea fizică pentru ca informaţia să fie transmisă prin rețea.
		- − Un capăt al cablului de reţea este introdus în NIC-ul computerului, iar celălalt într-un port al unui dispozitiv de conectare la rețea.
	- − Într-o rețea locală se pot conecta atât sisteme individuale cât și rețele.
	- − **Switch-uri/Hub-uri**
		- − Un hub conectează computere dintr-o reţea pentru ca acestea să poată face schimb de informaţii între ele.
		- − Un switch conectează fie sisteme individuale, fie rețele.
			- Switch urile conţin mai multe porturi Ethernet.

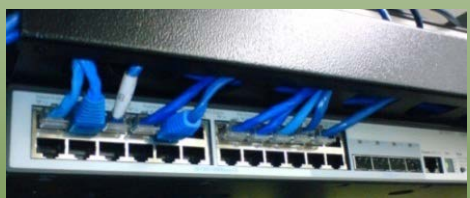

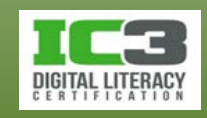

- **Ruterele**
	- − Într-o rețea locală, ruterele conectează deferite segmente ale sale.
	- − La "marginile" unei rețele locale, ruterele sunt utilizate pentru a asigura conectarea ei cu o infrastructură publică de telecomunicații.
	- − Serveşte ca punct de intrare şi ieşire pentru fiecare reţea, şi este pe bună dreptate supranumit *gateway (*poartă de acces*).*
	- − ruterul care se conectează la infrastructura unui operator de telecomunicaţii publice pentru accesul la internet mai este numit și *ruter de acces.*
		- − Deoarece funcţionează ca o poartă de acces (gateway) către internet, acest ruter este denumit în rețea "gateway implicit".

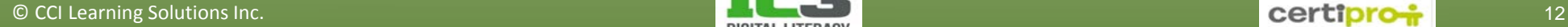

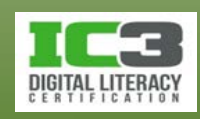

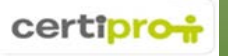

- **Conexiuni cu fir**
	- − Cel mai folosit tip de cablu într-o rețea locală cablată, tip Ethernet, este cablul cu perechi de fire torsadate.
		- − Alte denumiri pentru cablul cu perechi de fire torsadate sunt: cablu Ethernet, cablu *patch*, cablu de reţea și cablu RJ-45 (tipul conectorului).
	- − Introduceți un capăt al cablului în placa de rețea și celălalt în portul de rețea al echipamentului utilizat, cel mai probabil un switch.
	- − Toate computerele, dintr-o astfel de rețea se conectează la un echipament central care face comunicația posibilă.
	- − Rețelele de tip LAN Ethernet cu cablu pot transmite date la viteza de 10 Mbps, 100 Mbps, 1 Gbps sau chiar 10 Gbps.
		- − Conexiunile cu cablu sunt mult mai sigure decât cele fără fir!

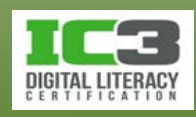

#### • **Conexiuni fără fir**

- − Mediul de conexiune în cazul rețelelor locale fără fir (WLAN) este reprezentat de către undele radio transmise prin aer.
- − Desktopurile şi laptopurile care includ un NIC wireless includ şi un NIC standard care utilizează un cablu de rețea.
- − Un *punct de acces fără fir* (Wireless Access Point) este dispozitivul central prin care sistemele wireless se conectează la rețea.
	- − Punctul de acces fără fir se conectează la LAN printr-o conexiune cu fir.
- − Vitezele obişnuite ale reţelelor fără fir actuale sunt 11 Mbps, 54 Mbps şi 300 Mbps, în funcție de standardul WLAN folosit.

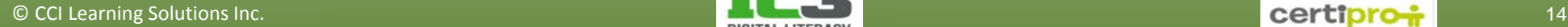

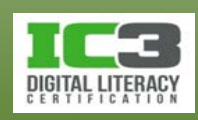

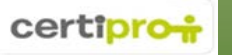

- **Adresarea în cadrul rețelelor locale.**
	- − Pentru a asigura comunicarea între computerele conectate la o rețea locală, fiecare computer dispune de o adresă unică.
	- − **Adresele MAC**
		- − Fiecare placă de rețeta (NIC) are o adresă unică și permanent asociată respectivului NIC, adresă configurată în procesul de fabricație al acestuia.
		- − Această adresă este "adresa de control al accesului la mediul de transmisie" (**MAC** – *Media Access Control*)*,* adresa fizică sau adresa hardware.
		- − Acest tip de adresă poate fi folosită doar de către dispozitivele aflate într-o aceeași rețea LAN. Nu este utilă pentru comunicarea între dispozitive aparținând unor rețele diferite.
		- − Pentru ca datele să poată fii transmise și în afara unei rețele LAN, este nevoie de un alt tip de adresă, și aceasta unică (nu și permanentă) numită adresă IP.

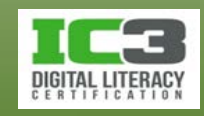

- − **Adresele IP (Internet Protocol)**
	- − Fiecare computer dintre-o rețea TCP/IP are o adresă de internet care îl diferenţiază de toate celelalte computere din rețea - numită adresă IP.
	- − Există două versiuni: IPv4 și IPv6 (aflată în curs de implementare treptată).
	- − Toate dispozitivele adresabile dintr-o rețea TCP/IP trebuie să aibă o adresă IP.
		- IPv4 este o adresă pe 32 de biți, putând fii scrisă ca o serie de numere în baza 10, împărţită în patru segmente, fiecare segment fiind separat printr-un punct.
		- Adresele IP pot fi "alocate" computerelor dintr-o rețea pentru o anumită perioadă de timp (dacă gestionarea acestor adrese este făcută de către un server DHCP).
		- O adresă IP furnizează două informaţii: identifică reţeaua în care se află computerul gazdă şi identifică computerul gazdă în cadrul respectivei reţele.
		- Un computer necesită întotdeauna o adresă IP pentru a se conecta la internet.
		- O adresă IP trebuie să fie unică în rețea sau în internet.

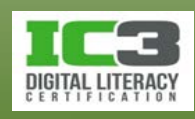

- − **Părțile din adresa IP care identifică rețeaua și computerul gazdă**
	- − Adresa IP include două părți:
		- **Rețea**  denumită şi identificatorul de rețea, ID-ul de rețea sau prefixul rețelei, este indicată de un anumit număr de biţi (începând cu bitul din extrema stângă).
		- **Gazdă**  biții rămași în dreapta (după prefixul reţelei) identifică computerul gazdă în cadrul rețelei respective.
	- − Notația cu / (slash) este folosită pentru a indica câţi biţi sunt folosiţi pentru prefixul rețelei.
	- − Dispozitivele de rețea folosesc aceste două părți ale unei adrese IP (rețea și gazdă) pentru a determina:
		- în care rețea se află un anumit computer gazdă.
		- dacă este vorba rețeaua locală sau nu.

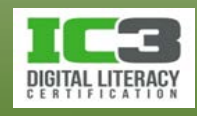

- − **Ce anume determină o adresă IP?**
	- Rețeaua din care face parte.
	- Toate computerele dintr-o anumită rețea vor avea aceeaşi adresă de rețea, dar vor trebui să aibă un număr de computer gazdă unic.
	- Adresele IP pot fi desemnate şi configurate manual de către un administrator de rețea sau pot fi desemnate şi configurate automat prin intermediul unui serviciu numit protocol de configurare dinamică a gazdei (**DHCP** - *Dynamic Host Configuration Protocol*).
- − **Cum sunt obținute adresele IP?** 
	- De la corporația de internet pentru alocarea numelor şi a numerelor (**ICANN** *Internet Corporation for Assigned Names and Numbers*)
	- ICANN alocă blocuri de adrese IP furnizorilor de servicii de internet (ISP), care alocă la rândul lor adresele către clienții finali.

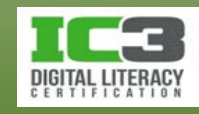

- − **Alte informaţii importante despre adresare**
	- Pe lângă o adresă IP, fiecare computer gazdă dintr-o reţea trebuie configurat cu următoarele informaţii:
		- **Masca de subreţea** Este un număr de 32 de biţi pe care dispozitivele de rețea îl folosesc pentru a determina dacă sistemul destinaţie este local (pe acelaşi LAN) sau nu. Dacă masca de subrețea este specificată incorect în configurațiile rețelei unui computer, acesta nu va putea comunica cu alte computere din rețea.
		- **Gateway implicit** Este adresa IP a unui dispozitiv de rețea ce furnizează acces în afara LAN. de obicei un ruter. Pentru a accesa internetul, sistemul dumneavoastră trebuie să ştie adresa gateway-ului implicit.

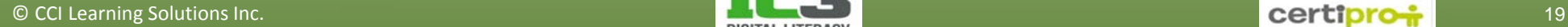

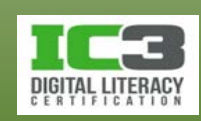

- **Intervale de adrese rezervate**
	- − ICANN alocă și coordonează adresele IP din întreaga lume.
		- − Adresele IP alocate furnizorilor de servicii de internet pentru distribuire către clienții lor, sunt adrese IP publice.
		- − Adresele IP publice pot fi folosite pentru a accesa şi a utiliza internetul.
	- − ICANN a rezervat anumite intervale de adrese IP ca fiind private
		- − Aceste adrese pot fi folosite doar pentru comunicarea în cadrul rețelelor locale, ele nefiind rutabile adică adresabile din internet. Aceste intervale sunt:
			- 10.0.0.0 până la 10.255.255.255
			- 172.16.0.0 până la 172.31.255.255
			- 192.168.0.0. până la 192.168.255.255
		- − Majoritatea reţelelor rezidenţiale folosesc adresele din ultimul interval.

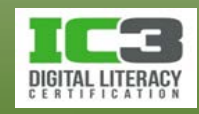

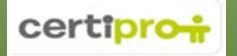

- − **Adresele private şi conectarea la internet**
	- − Ruterul îndeplineşte mai multe funcţii, incluzând (dar nefiind limitat la) următoarele:
		- Alocă adrese de rețea private pentru sistemele conectate la el (de obicei 192.168.1.x), formând astfel o rețea locală (LAN).
		- Folosește o tehnologie numită translatarea adreselor de rețea (**NAT** *Network Address Translation*) pentru a înlocui adresa IP privată, folosită de un sistem din LAN, cu adresa IP publică care permite folosirea internetului, obținută la cumpărarea serviciilor de internet.
			- Translatarea adreselor de rețea se face într-un mod similar într-o rețea de domiciliu, deși reţeaua LAN a unei companii folosește, de obicei, alt tip de hardware.

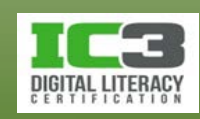

- − **Interconectarea reţelelor LAN**
	- − Deseori este folositoare conectarea unei reţele LAN cu o altă rețea LAN
		- Reţelele LAN pot fi conectate între ele prin intermediul unor linii de comunicații private sau
		- pot fi conectate prin intermediul unor linii de comunicații oferite de către un furnizor de servicii publice de telecomunicații.
	- − Când două sau mai multe reţele LAN sunt conectate prin intermediul unei rețele publice, se formează o rețea globală - **WAN** (*Wide Area Network*).

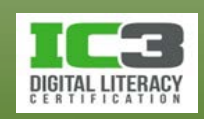

### **Reţele globale (WAN)**

- O rețea globală este formată din două sau mai multe reţele locale (LAN) care acoperă o arie geografică extinsă.
	- − Sunt conectate cu ajutorul liniilor unui furnizor de servicii de telecomunicații ce sunt reglementate de către guvern.
- Principalele caracteristici care diferenţiază reţelele LAN de cele WAN sunt:
	- − O rețea tip LAN, este limitată de cablurile pe care le aveţi instalate acasă sau pe care departamentul IT le-a instalat în birouri.
	- − Într-o rețea LAN, compania deţine toate componentele infrastructurii.
	- − Într-o rețea WAN, o organizaţie împrumută unele dintre componentele infrastructurii necesare transmiterii datelor.
	- − Reţelele LAN sunt de obicei mult mai rapide decât cele WAN.

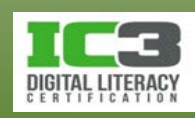

- O astfel de rețea este orice rețea de telecomunicații care furnizează servicii în comutație pentru transmiterea mesajelor.
- Reţeaua publică de telefonie în comutație (PSTN)
	- − Furnizează servicii telefonice pe întreaga planetă şi este folosită de către reţelele globale (WAN-uri) datorită infrastructurii sale.
		- − Infrastructura este structura fizică care stă la bază sau cadrul necesar funcționări unui serviciu ori a unei întreprinderi.
		- − Funcționarea internetului depinde de conexiunile furnizate de infrastructura creată de aceşti furnizori de telecomunicații.
	- − Operatorii unor astfel de rețele de telecomunicații își închiriază adesea liniile pentru uzul privat al companiilor sau pentru uzul individual.
		- − liniile închiriate oferă viteze mari de transfer a datelor şi lăţime de bandă garantată (bandwidth).

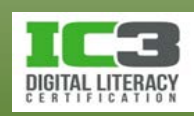

- − **Semnale digitale și analogice.**
	- − Două tipuri de semnale sunt folosite pentru transferul electronic al datelor:
		- Semnalele analogice sunt semnalele electrice care variază continuu în amplitudine și frecvență - măsurată în ciclii pe secundă sau Hertzi (Hz).
		- Semnalele digitale sunt semnale electrice care conţin una dintre două valori 1 sau 0. Semnalele digitale sunt măsurate în biţi pe secundă (bps).
	- − Digitalizarea este procesul de convertire a semnalelor analogice în semnale digitale.

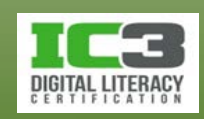

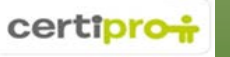

#### − **Reţeaua telefonică digitală**

- − PSTN-ul este aproape în întregime digital, cu excepţia porţiunii ce se întinde de la centralele telefonice (CT) până la casele şi birourile utilizatorilor.
	- Centrala telefonică (CT) este o clădire unde liniile de telefonie plătite sunt conectate la echipamentul de comutație pentru apeluri locale sau la distanţe mari.
	- Porţiunea scurtă dintre centrală și casele utilizatorilor este denumită bucla locală (local loop) şi este de cele mai multe ori o linie analogică care furnizează servicii clasice de telefonie (numite "POTS" din englezescul *Plain Old Telephone Service*).
- − Pe liniile POTS conversațiile încep analogic prin vorbirea la microfon.
	- Semnalul analogic este transmis prin bucla locală la centrala telefonică.
	- Aici semnalele trec prin comutatoare, sunt digitalizate și trimise în partea digitală a rețelei de telefonie.
- − Informația traversează rețeaua în format digital până la centrala telefonică destinatie.

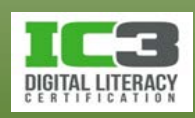

- − **Comutarea de circuite.**
	- − Tehnologie care folosește un traseu fizic dedicat pentru a primi şi a trimite informații. PSTN-ul foloseşte această tehnologie.
		- 1. Ridicaţi receptorul şi deschideţi o conexiune către comutatorul telefonic al CT.
		- 2. Formaţi un număr, comutatorul se conectează la alte comutatoare din PSTN, formând astfel o cale fizică între telefonul dumneavoastră şi telefonul persoanei pe care ați apelat-o.
		- 3. Când persoana apelată ridică telefonul, se formează un circuit care va rămâne deschis pe întreaga durată a apelului. Cât timp circuitul rămâne deschis, toate firele și comutatoarele implicate rămân în folosința exclusivă a respectivului apel. Tot schimbul de informații vocale se efectuează prin acest circuit.
		- 4. Când închideți telefonul, comutatoarele şi firele circuitului dedicat apelului dumneavoastră sunt eliberate spre a fi folosite pentru alte apeluri.

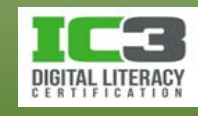

- − **Comutarea de pachete**
	- − Tehnologie pentru transferul informației, care nu se bazează pe un traseu fizic dedicat.
	- − Informația propriu-zisă este împărțită în unități distincte numite "pachete" care vor avea atașate, fiecare, și informațiile pentru adresare.
	- − Toate pachetele sunt rutate (conduse) prin rețea pe baza informaţiei de adresare.
	- − Rețelele de date și internetul folosesc tehnologia cu comutare de pachete pentru a transfera informații între diferite computere gazdă din rețea.

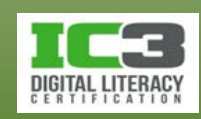

- **Conexiuni** *dial-up.*
	- − Conexiunea dial-up este o conexiune foarte lentă, rar folosită în ziua de astăzi. Este cea mai ieftină metodă de a obţine acces la internet.
	- − **Modul de funcționare a unei conexiuni dial-up.**
		- − Un modem converteşte datele digitale de pe un computer, în semnalul analogic care este transmis pe bucla telefonică locală.
		- − Semnal analogic este apoi digitalizat în CT aferentă expeditorului şi transmis prin segmentele digitale ale rețelei telefonice până la CT a destinatarului.
			- Când ajunge la CT destinație, semnalul digital este modulat înapoi în semnal analogic, şi trimis prin bucla locală până la modemul receptor.
			- Modemul receptor converteşte semnalul analogic în semnal digital (demodulează) şi îl transmite către calculatorul receptor.
			- Acest tip de modem este numit modem tradiţional sau analogic.

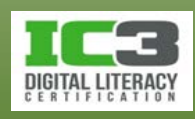

- − Modemul se conectează fizic la reţeaua telefonică folosind cablul telefonic standard.
	- Când utilizaţi o conexiune dial-up, computerul foloseşte modemul pentru a apela numărul de care are nevoie pentru a se conecta la ISP.
	- Când un modem de la ISP, "răspunde" apelului, o conexiune (circuit) este stabilită și menţinută pe întreaga durată a transferului de date (sesiune).
	- Când ați terminat sesiunea online, vă deconectați închizând linia telefonică.
- − De fiecare dată când doriți acces la internet, trebuie să stabiliți o conexiune telefonică cu ISP-ul.
- − Viteza maximă a transferului de date pe o linie de telefon analogică standard (cu tot cu timpul pentru modulare şi demodulare) este de 56 kbps.

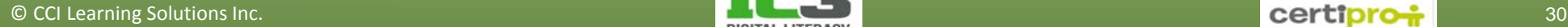

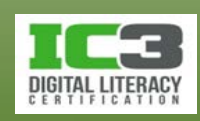

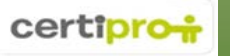

- − **Reţeaua digitală cu servicii integrate (ISDN -** *Integrated Services Digital Network***)**
	- − Comunicația se face în acest caz printr-o linie telefonică digitală.
	- − Deoarece întreaga linie telefonică este digitală, nu mai este necesară nici o conversie de la analogic la digital și viceversa și, evident, nici de modem.
		- Totuși și în cazul ISDN-ului trebuie să deschideți o conexiune atunci când doriți să vă conectați la internet, iar apoi să o închideți când ați terminat.
		- ISDN utilizat pentru internet, transferă date la viteze de până la 128 kbps (BRI).
	- − Rețeaua ISDN a fost disponibilă în aproape întreaga lume dar actualmente a fost deja în mare parte înlocuit de cablu şi servicii DSL.

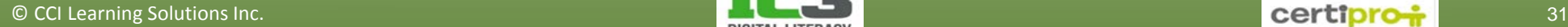

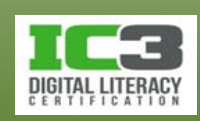

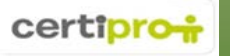

- **Conexiuni directe de bandă largă (Broadband)**
	- − Furnizează acces la internet prin conexiuni de rețea permanente.
	- − Sunt preferate conexiunilor dial-up deoarece sunt în general capabile de a susține lățimi de bandă mult mai mari (viteze de transfer a datelor).
	- − Au la bază o tehnologie ce divide lărgimea de bandă disponibilă în multiple canale, fiecare canal transportând un semnal separat.
		- − Permite unui singur fir să transporte mai multe comunicații simultan.
	- − Termenul "bandă largă" este utilizat pentru a descrie orice conexiune care este întotdeauna "pornită" și care permite viteze de transfer a datelor de peste 1.544 Mbps.

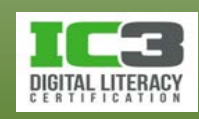

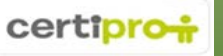

- − **Linii închiriate**
	- − Liniile închiriate oferă conexiuni permanente între două sau mai multe locaţii pe care clienții le pot închiria de la o companie telefonică.
	- − O linie închiriată nu este partajată cu alţi clienți, vă este disponibilă în exclusivitate.
	- − Acest tip de linii sunt folosite de companii pentru a conecta birouri care sunt îndepărtate geografic.
		- Oferă o lărgime de bandă mare şi sunt rentabile economic pentru cei care au nevoie de un trafic de internet intens.
	- − Furnizează unei companii o modalitate de a-şi extinde reţeaua privată în afara ariei geografice imediate prin crearea unei reţele globale securizate.
	- − Sunt soluții fiabile și sigure dar destul de costisitoare.

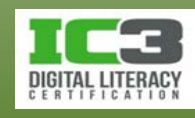

- **Linia telefonică digitală (DSL –** *Digital Subscriber Line***)**
	- − O conexiune digitală de mare viteză ce foloseşte liniile telefonice digitale şi un modem DSL.
		- − Sunt furnizate de către companiile telefonice. Mai multe canale de comunicație partajează același fir.
		- − Pot funcţiona pe liniile telefonice de cupru, dacă acestea sunt în condiţie bună.
		- − Separă lățimea de bandă în multiple canale prin multiplexare.
	- − DSL oferă utilizatorilor o conexiune dedicată la reţeaua digitală a furnizorului.
		- − Avantajul este că nu împărţiţi lărgimea de bandă disponibilă cu nimeni.

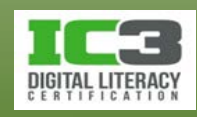

- − Conectarea la circuitul telefonic digital se face prin cablul telefonic standard utilizând un modem DSL.
	- − Modemul include un port Ethernet care permite conectarea acestuia la un computer cu ajutorul unui cablu de rețea.
- 
- − **Disponibilitatea DSL**
	- − De distanța dintre dvs. şi centrala telefonică depinde dacă puteţi, sau nu, să beneficiați de servicii DSL.
		- Distanţa limită pentru a servicii DSL este de 5.500 de metri.
		- Folosirea anumitor echipamente, necesare furnizării de servicii în zone îndepărtate de către companiile de telefonie, poate descalifica acele zone pentru serviciile DSL.
		- Verificați întotdeauna la furnizorul de servicii local, disponibilitatea DSL în zona dvs.

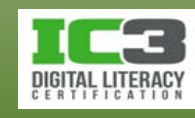

- − **Vitezele DSL**
	- − sunt disponibile diferite viteze în funcție de tipul serviciului pe care îl folosiţi şi de distanța la care sunteţi de centrala telefonică
		- Cu cât sunteţi mai departe, cu atât calitatea semnalului şi viteza de conectare scad.
		- Calitatea şi viteza semnalului este afectată și de calitatea liniilor de cupru utilizate.
	- − Există două componente ale vitezei serviciilor DSL:
		- Datele circulă în sens descendent atunci când ajung la dvs. de la o altă locație.
		- Datele circulă în sens ascendent atunci când trimiteţi sau încărcați informații.

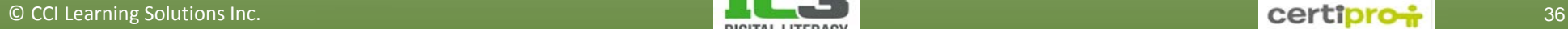

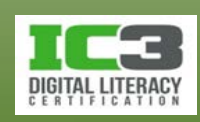

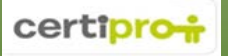
- − **DSL asimetric (ADSL)**
	- − Este un tip de servicii DSL folosite de utilizatori casnici sau companii mici.
	- − Împarte frecvenţele disponibile pe linie în mod asimetric, mai multe frecvenţe pentru descărcare decât pentru încărcare, și telefon simultan.
	- − Oferă o viteză de descărcare de până la maxim 8 Mbps (max. 4.000 m de centrală), şi o viteză maximă de încărcare de 1 Mbps (doar în teorie).
		- În realitate, vitezele de descărcare ADSL sunt de aproximativ 1,5 Mbps, iar vitezele de încărcare variază între 64 şi 640 kbps.
		- Unele versiuni mai noi, (ADSL2, ADSL2+) îmbunătăţesc performanța. ADSL2 creşte viteza de descărcare la max.12 Mbps, iar cea de încărcare la 1,3 Mbps, iar ADSL2+ creşte viteza până la 24 Mbps / 1,4 Mbps.
	- − *DSL simetric (SDSL)* este folosit în general doar de către companii.
		- Nu permit folosirea telefonului în acelaşi timp cu internetul, dar vitezele în sens descendent şi ascendent sunt identice.

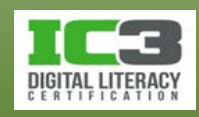

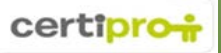

- − **Internet prin Cablu**
	- − Sistemele de cablu TV (CATV) folosesc cabluri coaxiale pentru a transmite semnale și pentru a asigura conexiuni la internet printr-un modem de cablu.
		- Modemul se conectează la sistemul de terminare al modemului de al furnizorului (CMTS - *Cable Modem Termination System*).
		- CMTS-ul conectează un grup de abonaţi CATV la internet.

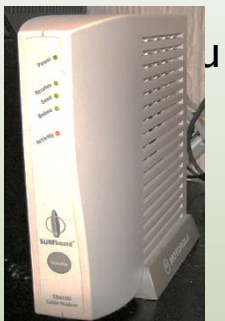

- Modemul de cablu include un conector pentru cablul coaxial, şi un port Ethernet.
- Performanţa scade pe măsură ce crește numărul de utilizatori conectați.
- − Asigură viteze de aproximativ 250-400 Mbps/ 384 kbps 20 Mbps.
- − În România, în 2015, UPC oferă abonamente cu 200/6 Mbps sau 500/25 Mbps.

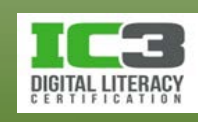

- − **Rutere de bandă largă**
	- − Modemul DSL sau de cablu furnizează conexiunea la reţeaua ISP-ului și deci la internet.
		- Sunt considerate rutere deoarece conectează un calculator sau o rețea la internet, şi sunt adesea denumite gateway-uri rezidenţiale.
	- − Permit mai multor utilizatori să partajeze o conexiune la internet
		- Includ mai multe porturi Ethernet și au de obicei și conectivitate wireless.
		- Unul dintre porturile Ethernet este desemnat ca port WAN.
		- Celelalte porturi Ethernet sunt porturi LAN.

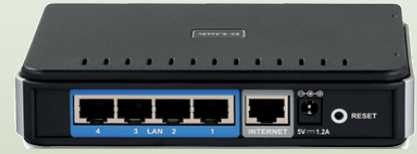

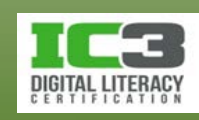

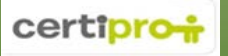

- − **Alţi factori care afectează performanţa conexiunii la internet.**
	- − **Traficul din rețea**  dacă mai mulţi utilizatori utilizează simultan aceeași conexiune la internet, lărgimea de bandă disponibilă va fi împărțită.
	- − **Conexiune cu fir vs. conexiune fără fir**  majoritatea reţelelor LAN fără fir transmit la 54 Mbps (802.11g), ceea ce este substanţial mai lent decât viteza medie de 100 Mbps a unei conexiuni Ethernet cu fir.
		- Unele reţele WLAN mai vechi transmit şi primesc date la 11 Mbps (802.11b).
		- Reţele wireless mai noi (802.11n) au o viteză de transfer de până la 600 Mbps.
		- Cel mai nou standard pentru WLAN, 802.11ac poate asigura viteze de 1300 Mbps.
	- − Multe file deschise browserele permit navigarea cu file, ceea ce înseamnă că puteţi avea mai multe pagini web deschise în același timp.
		- Fiecare pagină web poate reprezenta o conexiune activă cu un server web (doar dacă preîncarcă conținut video sau menține activ un script), deci, fiecare filă deschisă este posibil să folosească o anumită cantitate din resursele de rețea.

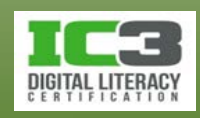

#### **Adresarea în internet**

- Pentru ca două computere să poată comunica prin internet, este nevoie de utilizarea adreselor IP.
	- − Adresa IP a computerului cu care doriți să comunicați, trebuie cunoscută.
- În bara de adrese a browserului se introduce de obicei un URL.
	- − URL-ul tipic are două părți ce desemnează protocolul şi domeniul.
	- − Pentru a "traduce" un URL într-o adresă IP, se utilizează **DNS**.

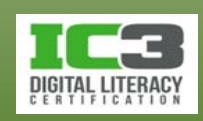

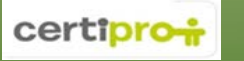

#### **Adresarea în internet**

- **Sistemul numelor de domenii (DNS –** *Domain Name System***)**
	- − Este un serviciu care asociază nume de domenii cu anumite adrese IP.
		- − Aceste asocieri sunt salvate într-o bază de date DNS.
		- − DNS transformă numele domeniilor în adresele IP corespunzătoare.
	- − **Serverele DNS** 
		- − Sunt servere din internet a căror unică funcţie este aceea de a transforma numele de domenii în adresele IP corespunzătoare lor.
		- − Dacă serverul DNS configurat în opțiunile conexiunii dvs. nu este accesibil, nu veţi putea naviga pe internet prin introducerea unui URL în bara de adresă.
			- Veţi putea totuşi accesa orice site dacă-i cunoaşteţi adresa IP.

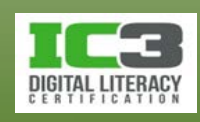

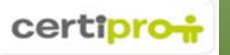

- Rețineți faptul că rețelele LAN sunt private.
	- − Computerele dintr-un LAN pot comunica relativ liber între ele, dar nu pot comunica la fel de relaxat și cu computere din afara rețelei locale.
- Odată ce o rețea LAN este conectată la o conexiune WAN, prin intermediul unui ruter, este conectată și la lumea exterioară
	- − Computerele din interiorul reţelei LAN pot astfel comunica cu computere din afara acesteia și vice-versa.
	- − Acest lucru face sistemele din interiorul reţelei LAN vulnerabile la activități malițioase, întreprinse din afară.
	- − Orice persoană care încearcă să dobândească acces neautorizat într-un computer (sau rețea) este numită *hacker.*

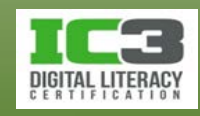

- **Privat vs. public**
	- − Computerele din rețeaua LAN fac parte dintr-o rețea privată și sunt considerate sisteme relativ sigure.
	- − Computerele aflate în afara reţelei LAN sunt nesigure, în special cele care se conectează la reţeaua locală prin internet.
	- − Deoarece internetul nu este controlat în mod centralizat și nici nu este deținut de către cineva, este considerat "rețeaua publică".
		- − Nimeni nu "face pe polițistul" în internet pentru a proteja persoanele care îl folosesc.
		- − De aceea internetul este numit "rețea deschisă" sau "rețea nesigură".
		- − În diagramele de rețea, internetul este deseori desenat sub formă de nor, deoarece structura sa nu este cunoscută, la fel și conținutul său.

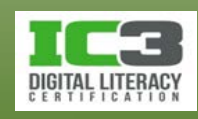

- − **Autentificarea și controlul accesului.**
	- − Sunt necesare pentru a putea gestiona resursele rețelei și pentru a-i asigura securitatea.
	- − Autentificarea este procesul de verificare a identității unui utilizator ce se conectează la un computer sau la o rețea.
	- − Controlul accesului este procesul prin care se decide cine poate accesa ce resursă sau serviciu al rețelei.
		- Controlul accesului este de obicei realizat prin asocierea anumitor permisiuni fiecărui cont de utilizator.
	- − Majoritatea măsurilor de securitate sunt concentrate pe a preveni accesarea neautorizată a acesteia din exterior.

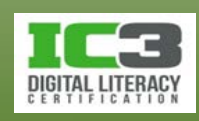

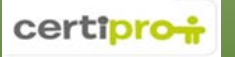

- **Paravane de protecţie/Gateway-uri**
	- − Paravanul de protecție (firewall) este o "barieră de securitate" ce controlează fluxul de date dintre internet si LAN.
	- − Firewall poate fi un computer dedicat, un dispozitiv specializat, sau poate fi implementat într-un alt dispozitiv de rețea (ruter).

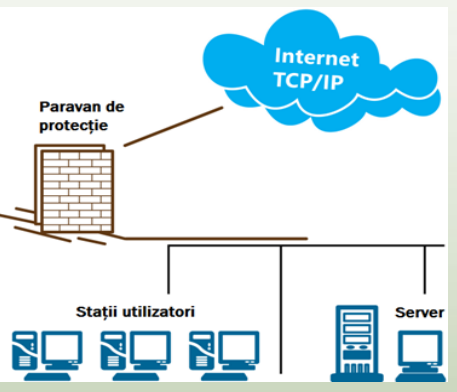

- − Firewall-ul protejează rețeaua dvs. de activități malițioase venite din afara ei, și asigură o "poartă" prin care schimbul de pachete între LAN și internet, este controlat conform unor reguli.
	- − Firewall-ul de rețea este amplasat între LAN și internet.
	- − Niciun computer din LAN nu se conectează direct la internet, orice informație trebuind să treacă prin paravanul de protecție.

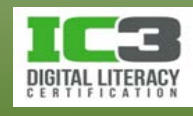

#### • **Gateway-uri și filtrarea de pachete**

- − Rețineți că un ruter este punctul de acces (intrare/ieșire) al unei rețele și tot traficul de date trece prin acesta. De aceea ruterul joacă de multe ori și rolul de gateway (poartă de acces) pentru o rețea.
- − Ruterul pe post de gateway are de obicei și funcția de firewall configurat să protejeze rețeaua prin examinarea fiecărui pachet care intră sau iese în sau din rețea.
	- − Ruterul pe post de gateway și *firewall* poate verifica fiecare pachet pe baza unei liste cu reguli (*packet filtering*) pentru a determina dacă pachetul respectiv ar trebui să treacă prin gateway sau nu. Pentru că există porturi dedicate pentru diferite activități (navigare, transfer de fișiere, e-mail), acest tip de filtrare poate respinge traficul specific respectivei activități.
	- − Filtrarea de pachete este ieftină și rapidă dar inflexibilă și vulnerabilă.

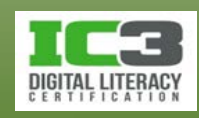

• **Funcții avansate ale paravanului de protecţie**

**Inspectarea stării pachetelor (***Stateful inspection***)** Această funcție se bazează pe filtrarea de pachete dar în plus păstrează informații despre starea fiecărei conexiuni active. Când sosește un nou pachet de date, mecanismul de filtrare verifică mai întâi dacă acel pachet face parte dintr-o conexiune activă (care a fost autorizată anterior). Dacă da, îi permite accesul, dacă nu, verifică regulile și determină dacă pachetul ar trebui acceptat.

**Serviciu de Proxy (NAT)** Înlocuiește adresele IP ale rețelei interne cu o singură adresă IP ce poate fi folosită de mai multe sisteme (*Network Address Translation*  sau **NAT**). Prin traducerea adreselor rețelei, puteți ascunde computerele din LAN față de "lumea" exterioară care va "vedea" și va comunica cu un singur dispozitiv, cel care joacă rolul de Proxy.

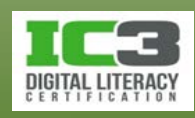

- − **Paravane de protecție software (pentru desktop).**
	- − Sunt cunoscute ca paravane de protecţie personale.
		- Oferă protecție unui singur sistem individual, nu unei întregi rețele.
	- − Oferă multe funcții printre care și inspecția traficului de intrare împotriva amenințărilor de securitate.
	- − Când un paravan de protecţie este folosit împreună cu un program antivirus, PC-ul este bine protejat, cu condiția actualizării lor frecvente.
	- − Multe sisteme de operare includ un paravan de protecţie pentru desktop.

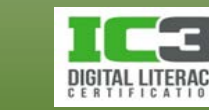

#### − **Porturile și paravanul de protecţie**

- − Computerele folosesc așa numitele porturi, numerotate de la 0 la 65.535, pentru realizarea comunicațiilor. Acestea sunt niște constructe software!
- − Un **filtru de pachete** determină dacă anumite pachete de date trebuie, sau nu, acceptate în rețea, prin examinarea portului sursă și destinație al pachetului.
	- Anumite aplicații și servicii folosesc numere de port dedicate și rezervate.
- − Cea mai sigură cale de a securiza o rețea este blocarea tuturor porturilor firewall-ului, iar apoi deschiderea selectivă a porturilor care corespund tipului de comunicații pe care administratorul rețelei dorește să le accepte în rețea.
	- Dacă utilizatorii din interiorul reţelei LAN pot să vizualizeze pagini web, înseamnă că este deschis portul 80 (HTTP), si respectiv 53 (DNS).
	- Configurația porturilor paravanului de protecție de rețea afectează toate comunicațiile dintre LAN și WAN.

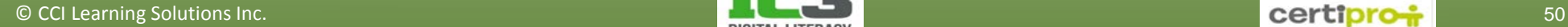

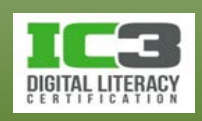

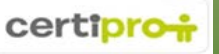

- − **Probleme legate de paravanul de protecţie**
	- − Uneori setările paravanelor de protecţie blochează accesul la unele site-uri web sau pot bloca fluxurile audio-video.
	- − Dacă sistemul dumneavoastră se află în spatele unui paravan de protecţie și aveți dificultăți privind conectarea la anumite site-uri sau servicii din internet, s-ar putea să fiți nevoiți să contactați un administrator al rețelei, care are dreptul de a modifica configurările paravanului de protecție.
		- Este însă posibil ca serviciile sau paginile web pe care doriți să le accesați să intre în conflict cu politica de securitate a organizației dvs., caz în care v-a trebui să renunțați la utilizarea acelor servicii sau la accesarea acelor pagini web.

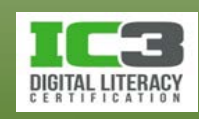

- **Rețele virtuale private (VPN -** *Virtual Private Networks***)**
	- − Conectarea din afara rețelei este cunoscută ca **acces de la distanță**.
		- − Securitatea în cazul accesului de la distanță este deosebit de importantă deoarece comunicația printr-o rețea publică este vulnerabilă la interceptări.
		- − Autentificarea confirmă identitatea unui utilizator sau computer.
		- − Criptarea transformă informația din text clar, într-o formă de indescifrabilă, care necesită o cheie de decriptare pentru a putea fi citită.
		- − Accesul la distanță este de obicei obținut folosind o conexiune VPN.
	- − VPN realizează un canal de comunicare criptat între un computer și o rețea aflată la distanță.
		- − VPN permite comunicații sigure pe distanțe mari folosind internetul ca și cale de comunicație în locul liniilor private dedicate.

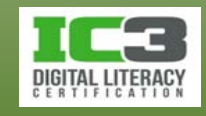

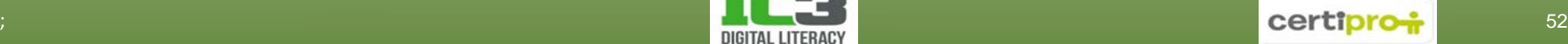

- − VPN-urile dau posibilitatea angajaților aflați în afara sediilor companiei, să stabilească conexiuni securizate cu rețeaua internă a acesteia.
- − VPN-urile fac posibilă crearea unei rețele securizate între locaţiile satelit ale unei companii.
- − **Folosirea rețelelor virtuale private**
	- − Pentru ca o rețea să suporte o conexiune VPN, un server VPN trebuie configurat să accepte conexiuni de intrare.
		- Orice utilizator care dorește să creeze o conexiune VPN dintr-o locație aflată la distanță trebuie să instaleze şi să ruleze programul client VPN pentru a putea stabili o conexiune cu serverul VPN aflat în rețeaua internă a companiei.
		- Utilizatorii trebuie să se conecteze folosind un nume de utilizator și o parolă valide.

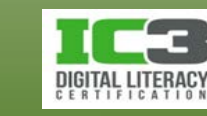

#### • **Securitatea rețelelor fără fir.**

- Deoarece rețelele fără fir (wireless) folosesc unde radio pentru a trimite și primi informații, ele sunt predispuse la interceptări și accesări neautorizate.
	- − Nume de utilizator si parole nu ar trebui trimise niciodată, prin intermediul comunicațiilor wireless necriptate.
	- − Un utilizator neautorizat poate obține acces "gratuit" la internet (și mai ales la rețeaua dvs. locală) prin intermediul punctului dvs. de acces wireless, dacă nu luați măsurile necesare pentru a-l securiza.
- − **Criptarea wireless.**
	- − Criptarea este procesul de conversie a informației, din text clar, într-o formă indescifrabilă.
	- − Decriptarea este procesul de conversie a informației criptate înapoi in forma sa inițială (inteligibilă).

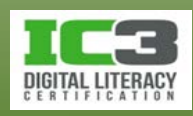

- − Criptarea/decriptarea sunt realizate cu ajutorul cheilor de criptare/decriptare.
	- O cheie este un algoritm matematic.
	- Cu cât mai complexă este cheia, cu atât este mai greu de descifrat este mesajul criptat (fără acces la cheia de criptare).
- − Când configurați criptarea punctului de acces wireless, fiecare client wireless ce dorește să obțină acces la rețea, trebuie să introducă o parolă adecvată la prima sa conectare la respectivul punct de acces.
	- Doar clienții wireless care introduc parola corectă se vor putea conecta la rețea.
	- În timpul procesului de autentificare, are loc un schimb de chei între client și punctul de acces. Dacă cheile sunt corecte transmisia criptată poate avea loc.
	- Ar trebui să folosiți, întotdeauna, cel mai puternic mecanism de criptare suportat de echipamentul dumneavoastră wireless.

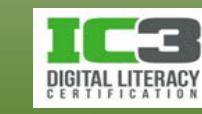

**Wired Equivalent Privacy (WEP)**

Mecanism originar al securității rețelei fără fir, WEP criptează toate pachetele de informație trimise între client și punctul de acces, dar folosește schimburi necriptate de chei în timpul autentificării. Astăzi, WEP este depășit și vulnerabil, ca urmare se folosesc scheme de securitate mai avansate.

**WiFi Protected Access (WPA)** WPA asigură o securitate mai bună decât WEP, fără să necesite schimbarea echipamentelor de rețea wireless.

**WiFi Protected Access 2 (WPA2)** WPA2 asigură cea mai sigură criptare, totuși necesită un echipament wireless modern. Toate componentele de rețea wireless mai noi suportă WPA2.

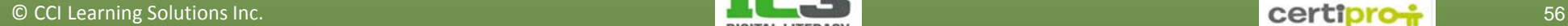

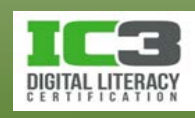

- Este procesul de rezolvare a problemelor de rețea prin eliminarea logică, pas cu pas, a posibilelor cauze până la găsirea și corectarea cauzei reale.
	- − Depanarea presupune înțelegerea principului de funcționare al echipamentelor de rețea, al protocoalelor de adresare și al DNS-ului. Puteți astfel să depanați câteva probleme, des întâlnite, de conectare la internet.
- Dacă ați eliminat cu succes toate cauzele posibile a unei probleme și totuși încă nu vă puteți conecta la internet, problema ar putea proveni de la ISP.
	- − Sunați la ISP pentru a le raporta problema dvs. și a verifica dacă există un deranjament în furnizarea serviciului de care ei să aibă cunoștință.
	- − Dacă nu există nici o problemă din partea ISP, căutați ajutor specializat.

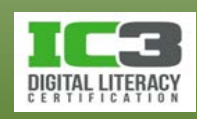

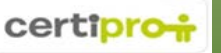

- **Recapitularea noțiunilor fundamentale**
	- − Pentru ca orice computer să se poată conecta la o rețea TCP/IP, are nevoie de o adresă IP validă.
	- − Adresele IP publice sunt distribuite către ISP, iar aceștia le alocă abonaților.
		- − Adresele IP sunt, de obicei, configurate automat prin DHCP.
	- − Alte informații necesare adresării sunt masca implicită de subrețea și adresa gateway-ului implicit.
		- − Masca de subrețea indică cărei rețele îi aparține un anumit computer.
		- − Gateway-ul implicit se referă la adresa IP a dispozitivului de rețea (de regulă un ruter) care asigură ieșirea în afara rețelei respective.

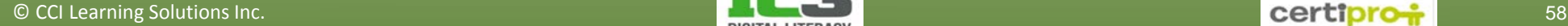

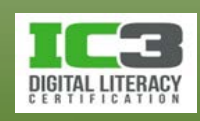

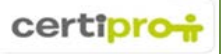

- − Pentru ca un computer să se poată conecta la o rețea IP, el are nevoie de o placă de rețea și de un mediu de transmisie.
- − Computerele dintr-o rețea se conectează unul la celălalt printr-un dispozitiv de conectare central.
	- − Acasă, dispozitivul de conectare central este uzual, un modem sau un ruter.
- − Sistemul numelor de domenii (DNS) este un serviciu ce vă permite să introduceți URL-uri sub formă de text (în locul unei adrese IP), în bara de adrese din browser, pentru a găsi o pagină web în internet.
- − Pentru a verifica dacă sunteți conectat la o rețea, puteți folosi centrul de rețea și partajare. Aici vizualizați conexiunile disponibile și starea lor.

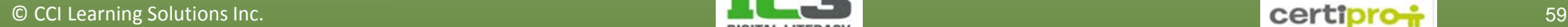

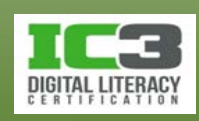

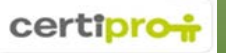

În acest exercițiu veți folosi Centru rețea și partajare pentru a verifica starea conexiunii computerului dvs. și pentru a vizualiza informații despre conexiuni. Imaginile din acest exercițiu au doar un caracter ilustrativ și pot fi diferite pe computerul dumneavoastră.

1. Faceți clic pe butonul **Start**, apoi pe **Panou de Control**, și în final pe **Vizualizare stare și sarcini rețea** din grupul **Rețea și Internet**.

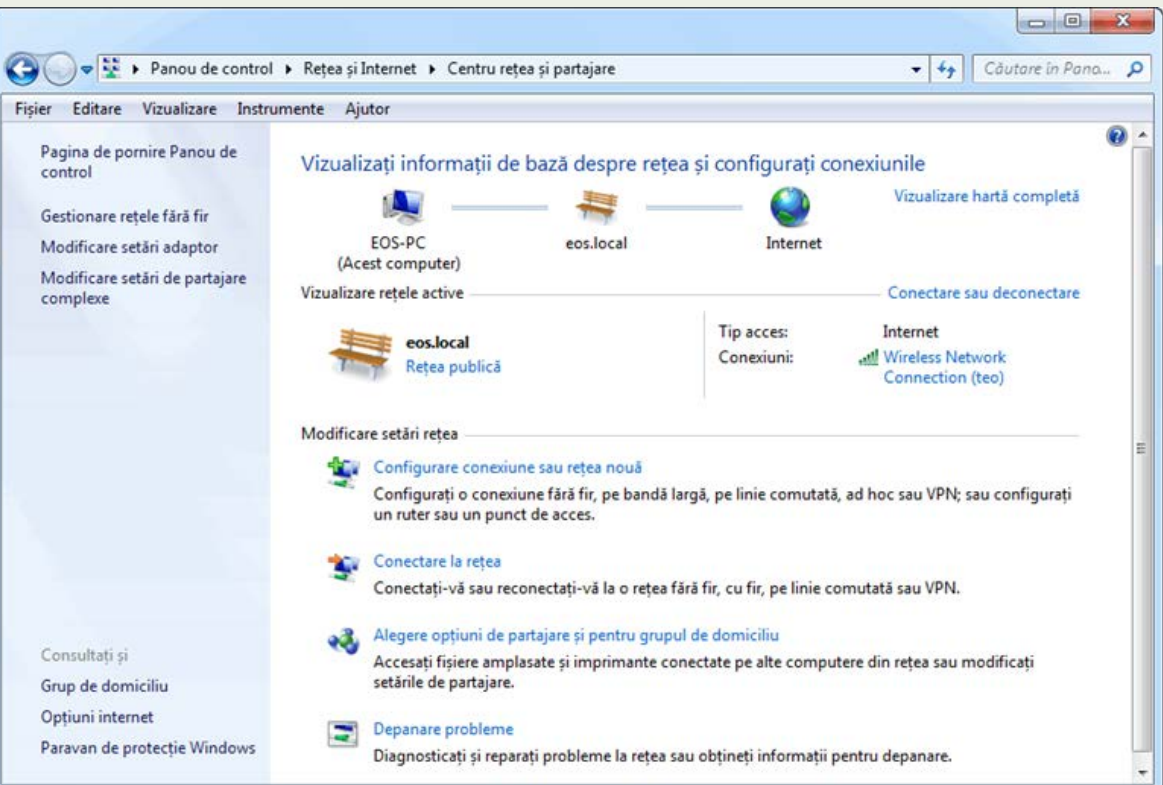

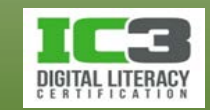

2. Faceți clic pe Gestionare rețele fără fir din panoul de opțiuni din stânga.

În această fereastră puteți schimba ordinea rețelelor wireless existente, adăuga noi conexiuni sau vizualiza ori schimba proprietățile conexiunilor. De observat în

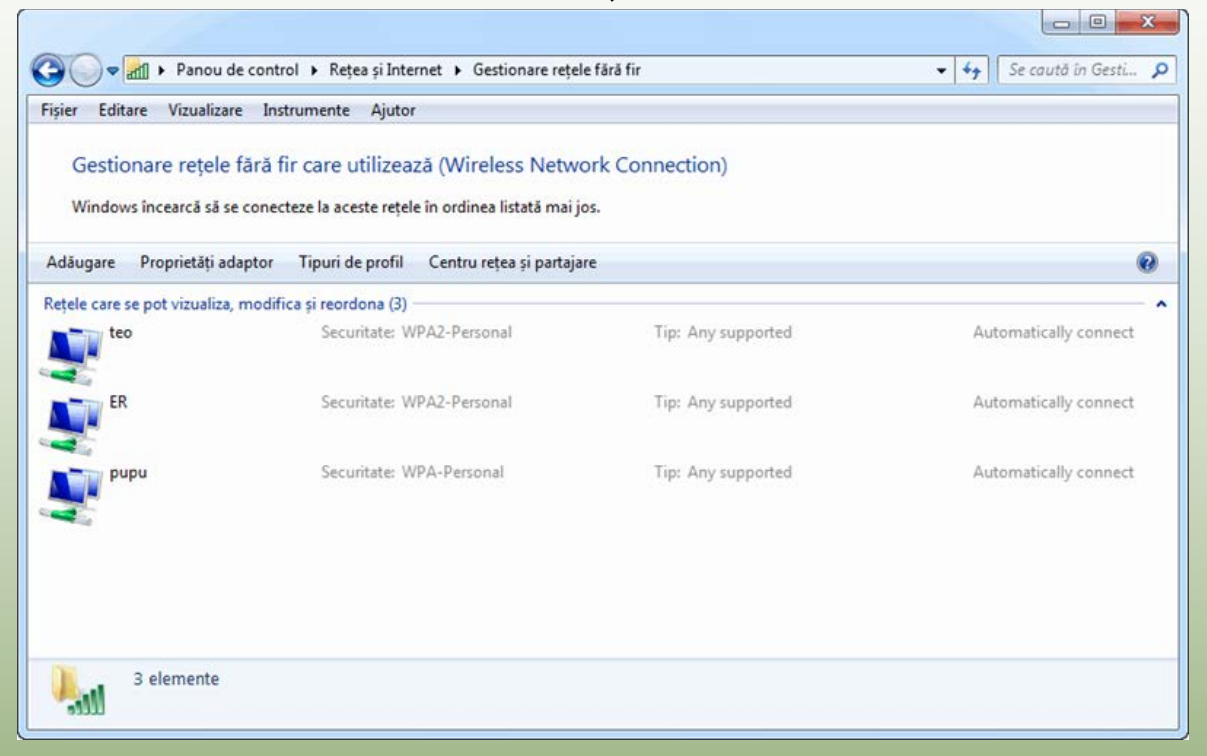

exemplele noastre este faptul că fiecare conexiune necesită o parolă pentru a vă putea conecta atunci când sunteți în raza de acțiune a rețelei deoarece configurările de securitate wireless asociate pretind acest lucru.

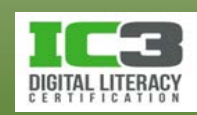

- 3. Faceți clic pe butonul Înapoi pentru a reveni la fereastra anterioară.
- 4. Faceți clic pe Modificare setări adaptor din opțiunile aflate în panoul din stânga.

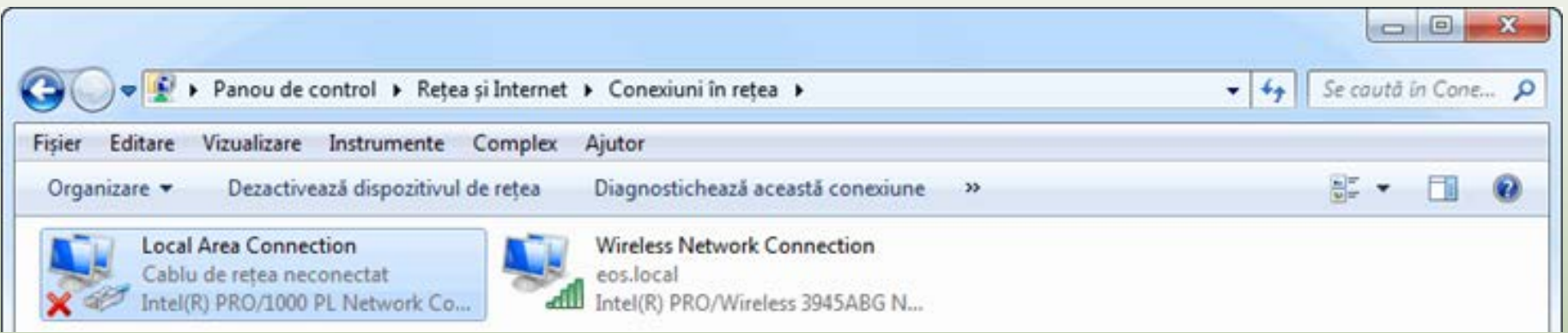

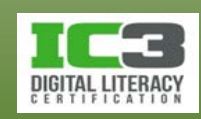

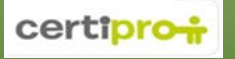

- 5. Faceți clic pe o conexiune activă din listă, iar apoi pe bara de comandă, clic pe **Vizualizează starea acestei conexiuni**.
- 6. Faceți clic pe **Detalii** pentru a vedea mai multe informații legate de starea conexiunii dumneavoastră.
- 7. Faceți clic pe **Închidere** pentru a închide fereastra Detalii conexiune rețea
- 8. Faceți clic pe **Închidere** pentru a închide fereastra Stare Conexiune de rețea locală.

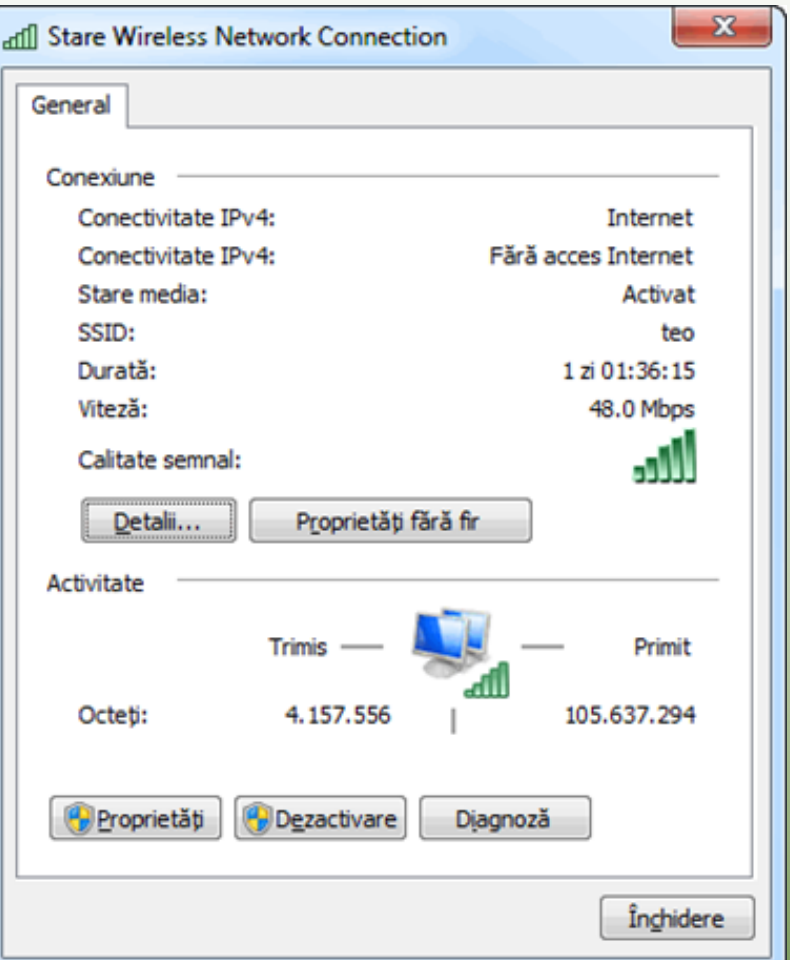

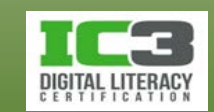

- **Depanarea rețelelor**
	- − **Indicatori luminoși**
		- − Aproape toate dispozitivele de rețea includ unul sau mai mulți indicatori luminoși care ne oferă informații referitoare la funcționarea sa.
		- − Toate plăcile de rețea includ cel puțin un LED verde care luminează intermitent cât timp are loc un transfer de informație între rețea și computer.
			- Dacă nu puteți accesa rețeaua, examinați în primul rând cablul și placa de rețea pentru a verifica funcționarea acesteia.
		- − Majoritatea hub-urilor si switch-urilor și ruterelor de bandă largă, includ cel puțin un LED pentru fiecare port, care luminează atunci când un dispozitiv este conectat corect la portul respectiv.

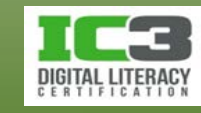

- − Dacă experimentați probleme de conectivitate, urmăriți cablul dumneavoastră de rețea până la ruter și asigurați-vă că LED-ul corespunzător portului la care v-ați conectat este aprins.
	- − Dacă nu este aprins, scoateți și reintroduceți cablul din/în ruter pentru a vă asigura de fermitatea conectării și a verifica dacă LED-ul se aprinde acum.
	- − Dacă nici acum LED-ul nu s-a aprins, conectați-vă la un port diferit.
- − Dacă un ruter de bandă largă funcționează ca și punct de acces wireless, indicatorul luminos WLAN va fi aprins când funcția wireless este pornită.
	- − Dacă un dispozitiv wireless nu găsește AP-ul, verificați dacă ruterul este pornit.
- − Modemurile de bandă largă au indicatoare luminoase pentru următoarele condiții: pornit, transmisie și recepție semnal, activitate și online.
	- − Inspectați modemul pentru a fii siguri că toate LED urile necesare sunt aprinse.

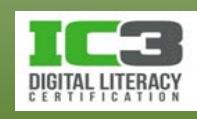

- − **Actualizări ale softului original al echipamentelor (firmware)**
	- − Când folosiți o conexiune directă, ISP-ul dvs. poate trimite periodic actualizări firmware către modem.
	- − Actualizările firmware influențează modul de funcționare a modemului.
	- − Uneori modemul nu va mai funcționa corect după instalarea unei actualizări firmware până când nu este repornit.
	- − Nu este ușor de stabilit dacă a fost instalată o actualizare firmware.
		- dacă un modem funcționa normal și apoi s-a oprit brusc, reporniți-l.
	- − Odată cu repornirea modemului dvs. de bandă largă, este indicat să reporniți și celelalte echipamente conectate la rețea.

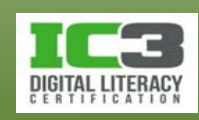

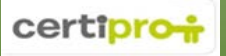

- − **Probleme cu calitatea semnalului**
	- − Transmisia semnalelor în rețea depinde de mediul de transmisie.
		- Conexiunile dintre firele unui cablu Ethernet și contactele conectorului pot slăbi, sau un fir se poate întrerupe undeva în interiorul cablului.
		- Dacă suspectați că un cablu este deteriorat, înlocuiți-l cu unul nou.
	- − Dacă aveți probleme de conectivitate la rețea, verificați toate conexiunile.
	- − Mediul în care operează un dispozitiv wireless, îi poate influența acoperirea.
	- − Comunicațiile wireless pot, interfera cu alte dispozitive care operează în aceeași bandă de frecvență.
	- − Pentru a testa ce anume ar putea afecta conexiunea dvs. la internet încercați să vă conectați la ruterul dvs. utilizând un cablu Ethernet.

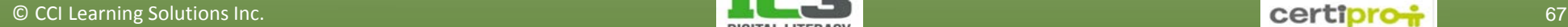

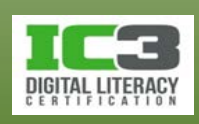

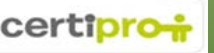

- **Depanarea problemelor de adresare**
	- − Pentru o conectare la internet, unui computer trebuie să-i fie configurate adresa IP, masca de subrețea și gateway-ul implicit.
	- − Utilizatorii nu configurează uzual acești parametri și rareori îi modifică.
		- − În majoritatea cazurilor, un computer obține automat aceste setări de la un server DHCP.
		- − Puteți verifica setările de configurare ale rețelei folosind utilitarul IPCONFIG.

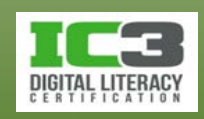

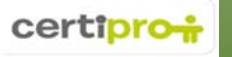

− Pentru a folosi IPCONFIG:

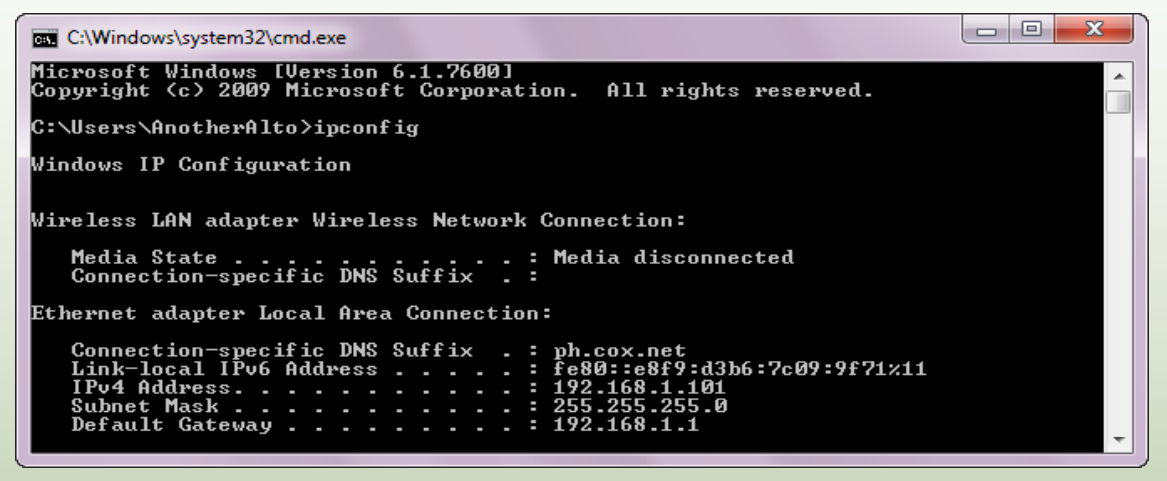

- 1. Faceți clic pe **Start**.
- 2. În caseta de căutare, introduceți: cmd și apoi faceți clic pe **Enter**. Acest pas deschide o fereastră pentru lucru în linie de comandă.
- 3. În această fereastra, introduceți: ipconfig și apoi faceți clic pe **Enter**.
- 4. Căutați linia ce începe cu "IPv4 Address …" pentru a găsi cei trei parametri necesari.

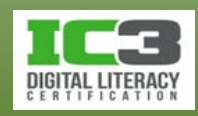

- − Puteți identifica ușor două adrese IPv4 ce pot indica o problemă:
	- − Adresa 0.0.0.0 este o adresă specială de **inițializare** pe care sistemul o folosește atunci când încearcă să obțină o adresă IP de la un server DHCP.
	- − Dacă sistemul dvs. folosește 169.254.x.x ca și adresă IP (împreună cu masca de subrețea 255.255.0.0), înseamnă că sistemul nu a reușit să contacteze un server DHCP și a fost configurat cu o adresă IP folosind adresarea IP automată privată din Windows (**APIPA** – *Automatic Private IP Addressing*).
		- Intervalul de adrese **APIPA** (169.254.0.1 168.254.255.254) este un interval de adrese IP private care nu poate fi folosit pentru navigarea în internet.
		- Dacă sistemul dvs. folosește o adresă de **inițializare** sau o adresă **APIPA**, înseamnă că nu a putut contacta un server DHCP în rețea.
	- − Verificați, în primul rând, dacă cablul de rețea este conectat la ambele capete.

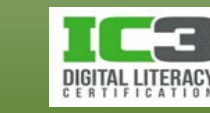

#### − **Testarea conectivității cu adrese**

- − Puteți trimite comanda PING (din linie de comandă) către anumite adrese pentru a determina unde este întreruptă conectivitatea.
	- Dacă NIC-ul dvs. și cablul de rețea funcționează corect, ar trebui să primiți răspunsuri la comanda PING trimisă către propria adresă IP.
	- Dacă NIC-ul și cablul sunt în regulă iar setările de configurare ale rețelei sunt corecte, ar trebui să primiți răspunsuri și la comanda PING trimisă către IP-urile altor computere din rețeaua locală sau către IP-ul gateway-ului implicit.
	- Dacă conexiunea dumneavoastră la internet funcționează, ar trebui primiți răspunsuri la comanda PING trimisă către IP-ul ISP-ului sau al site-ului dvs. favorit.
	- Dacă primiți răspuns la comanda PING trimisă către ISP sau un al site, încercați să trimiteți comanda ping către URL-ul ISP-ului sau site-ului respectiv. Dacă de această dată nu mai primiți răspuns, atunci există o problemă cu DNS-ul. Dacă primiți răspuns totul ar trebui să funcționeze corect.

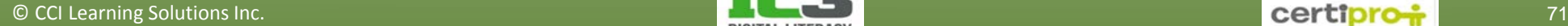

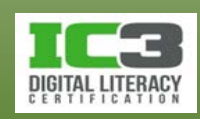

− Pentru a folosi utilitarul PING:

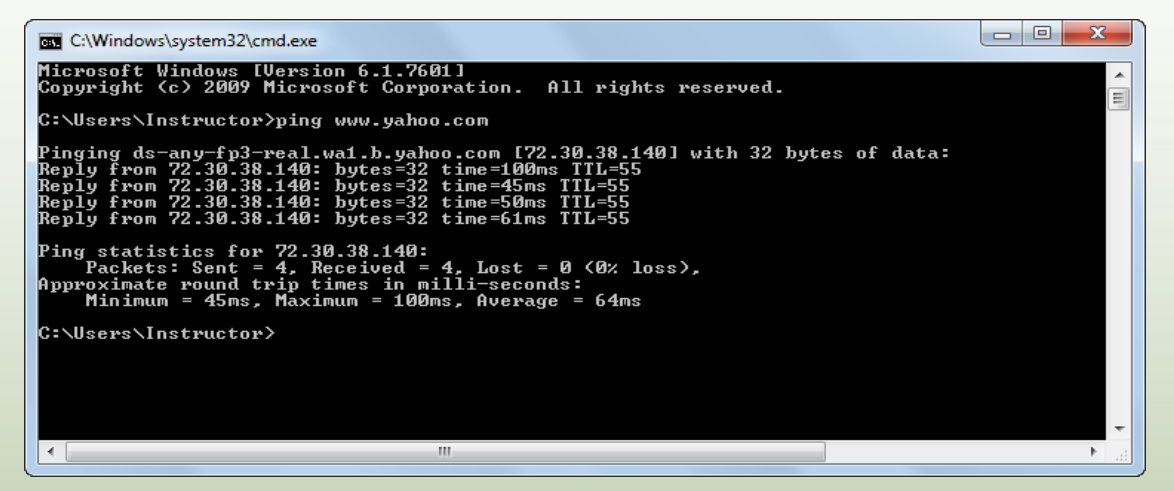

- 1. Faceți clic pe butonul **Start**.
- 2. În caseta de căutare, introduceți: cmd și faceți clic pe **Enter**.
- 3. În fereastra deschisă, introduceți: ping [adresă\_ip] (adresa IP a sistemului pe care încercați să îl contactați) și apoi faceți clic pe **Enter**.
- 4. Uitați-vă mesajele de răspuns (**Reply**), mesaje a căror existență confirmă conectivitatea.

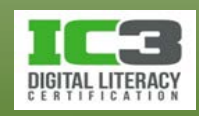

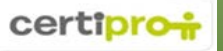
#### **Depanarea rețelelor**

- **Depanarea setărilor de securitate**
	- − Setările de securitate pot, și ele, cauza probleme de conectivitate.
	- − **Securitatea wireless**
		- − Majoritatea reţelelor LAN wireless folosesc scheme de criptare pentru a proteja accesul la rețea și la resursele ei.
		- − Dacă aveți dificultăți în dobândirea accesului la rețeaua wireless, asigurațivă că știți parola corectă și că o introduceți corect (verificați limba de introducere și apăsarea tastei **CapsLock**).
		- − Conectarea la o rețea wireless criptată presupune ca atât punctul de acces, cât și clientul, să folosească aceeași schemă de criptare.

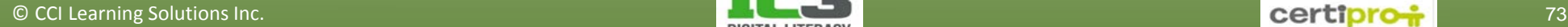

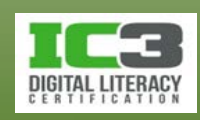

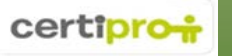

#### **Depanarea rețelelor**

- − **Configurarea paravanului de protecţie**
	- − Dacă folosiți un computer la școală sau la locul de muncă și nu puteți utiliza o anumită aplicație sau nu puteți vizualiza conținut video din internet, întrebați administratorul rețelei dacă acele aplicații sunt cumva blocate.
	- − În funcție de politicile de securitate ale companiei și de abilitatea dvs. de a justifica necesitatea utilizării respectivelor aplicații, ele pot fi deblocate.
	- − În rețeaua de acasă dvs. decideți ce permiteți să treacă prin firewall.
		- Instalarea programelor care operează în internet, de obicei deschide porturile potrivite în paravanul de protecție.
	- − Dacă aveți probleme cu programe care trebuie să utilizeze internetul, verificați pe site-ul producătorului dacă există probleme cunoscute legate de anumite configurări ale paravanului de protecție și operați modificările care se impun.

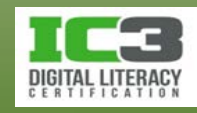

#### **Sumarul lecției**

- Avantajele lucrului în reţea
- Viteze de transfer în reţea
- Tipuri de reţele uzuale
- Rolul protocolului TCP
- Reţele locale (LAN-uri)
- Conexiuni cu fir şi fără fir
- Adrese folosite în reţelele locale
- Reţele globale (WAN-uri)
- Semnalizarea analogică şi digitală
- Metode de conectare la internet
- Rolul numelor de domenii (DNS)
- Securitatea rețelelor
- Rolul paravanelor de protecţie şi a porţilor de acces (gateways)
- Folosirea reţelelor private virtuale (VPN)
- Tehnici fundamentale de depanare a problemelor de rețea

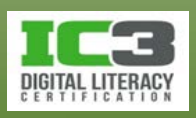

- 1. Care este cea mai rapidă rată de transfer dintre cele de mai jos?
	- a. 3 Gbps
	- b. 300 Mbps
	- c. 300 Kbps
	- d. 3.000.000 bps
- 2. Care dintre următoarele afirmații legate de adresa IP sunt adevărate?
	- a. Este permanentă.
	- b. Aparține NIC-ului din fabricație.
	- c. Identifică rețeaua pe care se află computerul gazdă şi îl identifică pe acesta în cadrul rețele respective.
	- d. Nu este necesară pentru accesul la internet.

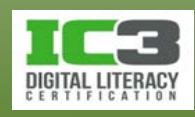

- 3. Care dintre următoarele afirmații legate de reţeaua WAN sunt adevărate?
	- a. Reţeaua WAN este de obicei restricționată la o zonă geografică mică.
	- b. Reţeaua WAN se formează prin conectarea a două sau mai multe reţele LAN folosind o rețea publică.
	- c. Reţeaua WAN este aproape întotdeauna mai rapidă decât reţeaua LAN.
	- d. Reţeaua WAN este limitată la rețeaua de cabluri instalate acasă sau la birou.
- 4. Ce au în comun POTS, ISDN și liniile închiriate?
	- a. Toate folosesc comutarea de circuite.
	- b. Toate folosesc comutarea de pachete.
	- c. Toate sunt conexiuni dial-up.
	- d. Toate sunt conexiuni directe.

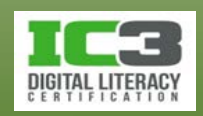

- 5. Termenul bandă largă se referă la:
	- a. Orice conexiune de mare viteză ce folosește comutarea de circuite.
	- b. Orice conexiune de mare viteză ce este întotdeauna pornită.
	- c. Orice conexiune de mare viteză de tip dial-up.
	- d. Orice tip de conexiune ce asigură acces la internet.
- 6. Care din următoarele măsuri pot să îmbunătățească performanța navigării în internet atunci când folosim o conexiune dial-up?
	- a. Prevenirea afișării imaginilor.
	- b. Deschiderea mai multor file în browser pentru a distribui sarcina de încărcare a paginilor.
	- c. Partajarea conexiunii dial-up cu mai multe computere.
	- d. Deschiderea unei aplicații de mesagerie instant în timpul navigării.

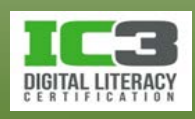

- 7. Ce serviciu permite utilizatorilor să acceseze site-uri web folosind nume de domeniu în loc de adrese IP?
	- a. DHCP b. DNS c. DSL d. APIPA
- 8. Care din următoarele afirmații descriu cel mai bine termenii de gateway și paravan de protecţie?
	- a. Gateway-urile folosesc filtrarea de pachete pentru a proteja o rețea. Paravanele de protecţie pot folosi filtrarea de pachete precum si tehnici mai avansate de control al traficului.
	- b. Paravanele de protecţie folosesc filtrarea de pachete pentru a proteja o rețea. Gateway urile pot folosi filtrarea de pachete precum si tehnici mai avansate de control al traficului.
	- c. Paravanele de protecţie protejează resursele rețelei în timp ce gateway-urile protejează informația importantă.
	- d. Gateway-urile protejează resursele rețelei în timp ce paravanele de protecţie protejează informația importantă.

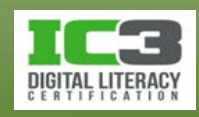

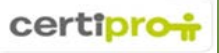

- 9. Ce oferă o rețea virtuală privată (VPN)?
	- a. O barieră de securitate ce blochează cererile de comunicare din afară.
	- b. Securizează accesul într-o rețea privată din afara acesteia.
	- c. Securitate pentru rețelele wireless.
	- d. O creștere a performanței navigării pe internet.
- 10. Care dintre următoarele scheme de criptare wireless asigură cel mai mare nivel de protecție?
	- a. WEP
	- c. WPA
	- b. WEP2
	- d. WPA2

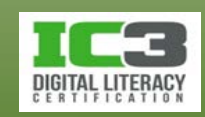